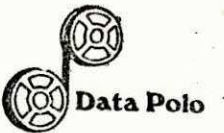

DATA POLO PROCESSAMENTO DE DADOS LTDA. DIVISÃO DE PROCESSAMENTO DE DADOS.

#### RELATÓRIO FİNAL

ESTAGIÁRIO : RIVALDO BARBOSA DA SILVA ORIENTADOR .: LUIS ALBERTO TORRIÃO MOTTA JOSE' ALBOS RODRIGUES SUPERVISOR : DATA POLO SERVIÇOS DE ADMINISTRAÇÃO E PROCESSAMENTO DE DADOS LOCAL  $\ddot{\bullet}$ Camaçari Ba.

1982/1983-ANO

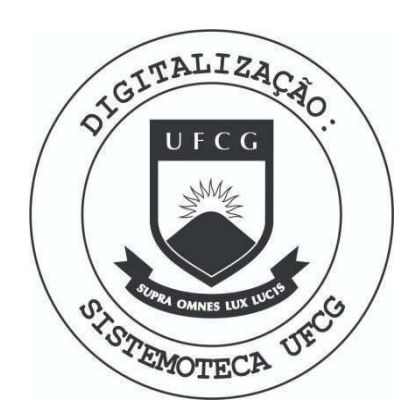

Biblioteca Setorial do CDSA. Março de 2021.

Sumé - PB

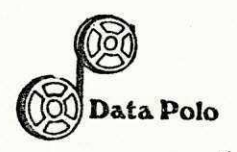

# SUMÁRIO

 $\mathbf{1}$ APRESENTAÇÃO

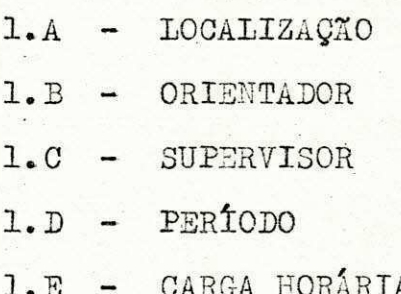

 $\overline{c}$ INTRODUÇÃO

3 MAQUINA UTILIZADA

SISTEMA DE FATURAMENTO E CONTAS A RECEBER 4

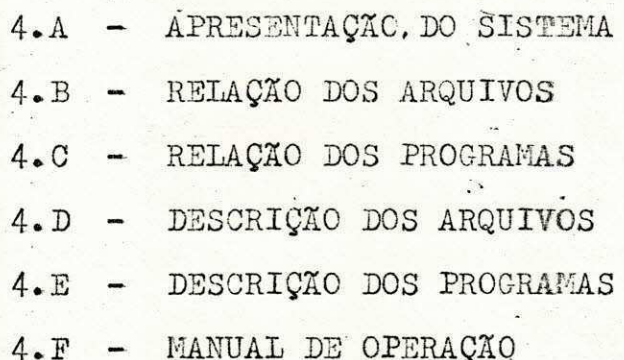

CONCLUSÃO 5

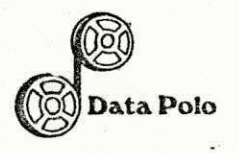

 $\underline{A} \underline{P} \underline{R} \underline{S} \underline{S} \underline{S} \underline{N} \underline{T} \underline{A} \underline{Q} \underline{X} \underline{O}$ 

Rua Manoel A. Mercês Santos N.º 105 - Telefone: 921-1374 - CEP. 42.800 - Camaçarl - Bahia Inscrição no Cadastro Geral do Contribuinte (M.F.) 15.717.572/0001-63 - Inscrição Municipal 15.26.52

 $\mathbbm{1}$ 

#### APRESENTAÇÃO ı

De acôrdo com a resolução 02/75 registro na Portaria 159 do Ministério da Educação e Cultura - MEC, com data de 14 de junho de 1965 Eu, Rivaldo Barbosa da Silva, na qualidade de aluno do Curso de Ciência / da Computação, matricula nº 7721138-2, venho através deste relatório  $\overline{a}$ apresentação da conclusão do estágio Supervisionado.

1.A - LOCALIZAÇÃO

DATA POLO SERV. DE ADM. E PROC. DE DADOS LTDA DIVISÃO DE PROCESSAMENTO DE DADOS CAMAÇARI - BAHIA.

1.B - ORIENTADOR

LUIS ALBERTO TORRIÃO MOTTA TECNICO ANALISTA DIRETOR

 $1.C - SUBERVISOR$ 

**JOSE ALBOS RODRICUES** PROFESSOR DA UNIVERSIDADE FEDERAL DA PARAIRA DEPARTAMENTO DE SISTEMAS E COMPUTAÇÃO

### $1.D - PERfODO$

01 de Setembro de 1982 / 10 de fevereiro de 1983 ou seja;

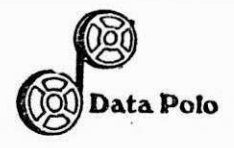

SETEMBRO - 20 DIAS - 160 horas.  $OUTUERO - 20 DIAS - 160 horas.$  $NOVEMBRO - 20 DIAS - 160 horas.$  $DEZEMBRO - 23$  DIAS - 184 horas.  $JANEIRO - 21$  DIAS - 168 horas. FEVEREIRO - 10 DIAS - 90 horas.

1.E - CARGA HORÁRIA

V **zyxwvutsrqponmlkjihgfedcbaZYXWVUTSRQPONMLKJIHGFEDCBA**

922 HORAS.

**R u a Manoe l A. Msrce s Santo s N.» 105 - Teiefona : 921-1374 - CEP . 42.80 0 - Camagar l - Bahi a Inscrica o n o Cadastr o Gera l d o Contribuint e (M.F.) 15.717.572/0001-6 3 - Inscrica o Municipa l 15 26.5 2** 

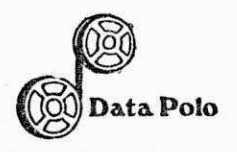

#### $I N T R Q D D U Q Z Q$  $\overline{c}$

V **zyxwvutsrqponmlkjihgfedcbaZYXWVUTSRQPONMLKJIHGFEDCBA**

**R u a Manoe l A . Mercfi s Santo s N.» 105 - Telefone : 921-1374 - CEP . 42.80 0 - Camacar l - Bahi a Inscrica o n o Cadastr o Gera l d o Contrlbulnt e (M.F.) 15.717.572/0001-6 3 - Inscrica o Municipa l 15.26.52** 

2 - INTRODUQAO.

O Departamento de Processamento de Dados da DATA POLO esta dire tamente ligado a Diretoria Financeira, e atualmente tem como área de atua ção para estagiários de Processamento de Dados a Divisão de Programação e suporte através da Chefia e Assistência de Supervisão de Programação, su pervisiona os trabalhos de programação e manutenção de sistemas implanta das ou em fase de implantação.

Inicialmente como fase de adaptação desenvolvi e implantei o Sistema-de Faturamento e contas a receber para o Departamento de Contabi lidade.

Presto total manutenção ao sistema, hoje com cerca de 10 progra mas em funcionamento com periodicidade de execução de quinze em quinze / dias .

O Sistema de Faturamento e Contas a Receber tem a finalidade de fazer um contrôle efetivo sobre os compromissos assumidos com a empresa.. É um Sistema Automatizado que faz o contrôle de todo tipo de informação em tempo útil.

 $0$ 'Sistema é prático e operacional, dividido em fases e são dis tribuidas em programas que tem como entrada, cartões e discos magneticos.

Como a DATA POLO é uma emprêsa de prestações de serviços, en tão o Sistema de Faturamento e Contas a Receber foi vendido para: SANAVE - S.A NACIONAL DE VEICULOS (DISTRIBUIDOR AUTORIZADO DE VEICU -LOS DA VOLKSWAGEM NA BAHIA).

Então como o DATA POLO possui uma maquina para processar seus / Sistemas, o referido Sistema acima citado é executado na propria empresa tendo como operador - programador, minha própria pessoa.

**R u a Manoe l A. Merc§ 3 Santo s N.s 105 - Telefone : 921-1374 - CEP . 42.80 0 - Camacar l - Bahi a Inscrica o n o Cadastr o Gera l d o Contrlbulnt e (M.F.) 15.717.072/0001-6 3 - InscrigS o Municipa l 15.25.52** 

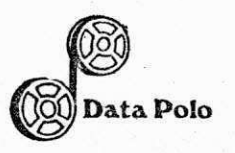

#### MAQUINA UTILIZADA  $\overline{3}$

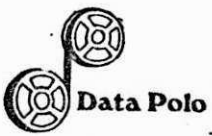

### MAQUINA UTIIIZADA

O B1000 é um computador de médio porte, pertencente a quarta geração de computadores, que se caracteriza pela utilização/ de circuitos monolíticos integrados do tipolLSI (Large Scale Integration), Hardware programavel, endereçamento a BIT, multipro gramação, memória virtual e reentrância.

**-"' «** 

Como em todos os computadores BURROUGHS, a alta modu laridade é uma das características dos sistemas, permitindo grande flexibilidade em sua configuração.

O processamento do Sistema B1000 é controlado funda mentalmente pelo MASTER CONTROL PROGRAM. (MCP), o programa supervisor que comanda suas principais operações. O KCP é o responsável / pela maioria das atividades e por todo o contrôle do Computador.

Qualquer configuração da família B1000, é constituida. de pelo menos um Processador, Memória, Disco Magnético e controles/ de entrada e saída, onde a memória de controle está conectada aos controles de entrada/saida.

#### HARDWARE

1 . CPU Modelo - Burroughs 1714 Capacidade - 64KB

DISCOS 2 Discos

Modelo - Burroughs 9974-5 Capacidade - **70MB** 

3. JHPRESSORA

Modelo  $-$  Burroughs 9247 Quantidade - 1  $Capacidade(LPM) - 1.100$ 

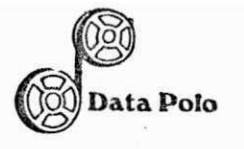

#### LEITORA DE CARTOES 4.

- PC6358-112 Burroughs Modelo Quantidade  $-1$  $\cdot$ Capacidade(CPM) - 400

#### UNIDADE DE CONTRÔLE DO TERMINAL  $5.$

Modelo Burroughs 1713 Quantidade - 1 Função - Controlar o uso do terminal e o Proces samento dos Progra- $\text{mas}_{\bullet}$ 

Modelo TVA 1800 Burroughs  $\overline{\phantom{0}}$ Quantidade - 1 Terminal usado para Funçãõ programação.

6 TERMINAIS

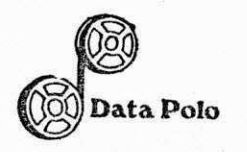

 $\begin{array}{ccccccccc} 4 & - & \underline{S} & \underline{I} & \underline{S} & \underline{T} & \underline{E} & \underline{M} & \underline{A} & & \underline{D} & \underline{E} & \ddots & \underline{E} & \underline{A} & \underline{T} & \underline{U} & \underline{R} & \underline{A} & \underline{I} & \underline{I} & \underline{E} & \underline{M} & \underline{T} & \underline{O} \\ & & & & & \underline{E} & & & & & \\ & & & & & \underline{C} & \underline{O} & \underline{N} & \underline{T} & \underline{A} & \underline{S} & & \underline{A} & & \ddots & \underline{R} & \underline{E$  $\underline{\mathtt{C}}\ \underline{\mathtt{O}}\ \underline{\mathtt{N}}\ \underline{\mathtt{T}}\ \underline{\mathtt{A}}\ \underline{\mathtt{S}}$ 

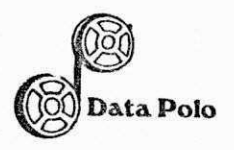

# 4-A - A P R E S E H n£ J 0**zyxwvutsrqponmlkjihgfedcbaZYXWVUTSRQPONMLKJIHGFEDCBA D** 0 SISTEM A **zyxwvutsrqponmlkjihgfedcbaZYXWVUTSRQPONMLKJIHGFEDCBA**

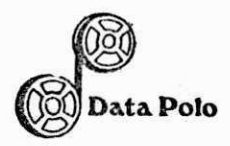

#### 4.A - APRESENTAQAO DO SISTEMA.

Para o Desenvolvimento do Sistema, foi decidido inicial mente que o Sistema de Faturamento e Contas a Receber constará de três fa ses.

#### 1ª FASE : IMPLANTAÇÃO

Chamamos de Implantação a entrada da informação pela / primeira véz no Sistema, sempre que um novo compromisso for assumido, tere mos este, sendo implantado no Sistema.

#### 2<sup>ª</sup> FASE : ATUALIZAÇÃO

Chamamos de Atualização a entrada de novos parêmetros / para um compromisso já cadastrado ou a modificação dos já existentes.

#### 3ª FASE : OPERAÇÃO

Chamamos de Operação a saída após tratamento adequado / das informações a serem usadas pelos Departamentos interessados.

Após ter concluído estas 3 fases, foi necessário dividir o Sis tema em duas etapas de Processamento.

#### 1§ ETAPA CADASTRO DE CLIBNTES

Esta primeira etapa que possui os programas,  $(CRSØ1, /$ CRSØ2, CRSØ3, CRSØ4), é unicamente e exclusivamente para fazer críticas nos campos informados e gerar o Arquivo Mestre de Clientes. Nesta etapa serão feitos todos os acêrtos necessários para que o Arquivo Mestre fique todo

**R u a Manoe l A. Merce s Santo s N.» 105 - Telefone : 921-1374 - CEP . 42.80 0 - Camacar i - Bahi a Inscrica o n o Cadastr o Gera l d o Contrlbulnt e (M.F.) 15.717.572/0001-6 3 - Inscrica o Municipa l 15 26.5 2** 

#### $\Omega$  zym $\Omega$ ^ DatazyxwvutsrqponmlkjihgfedcbaZYXWVUTSRQPONMLKJIHGFEDCBA Polo DAT A POLO SERVIQO DE ADM . E PROG DE DADOS LTDA.

correto para que seja emitida uma listagem de crítica e do Cadastro Geral dos Clientes.

#### 2§ ETAPA CADASTRO DE FATURAS E DUPIICATAS

Esta segunda etapa que possui os programas (CRS $\phi$ 5, CRSØ6, CRSØ8, CRSØ9, CRSll), é unicamente e exclusivamente para fazer as críticas nos campos informados e gerar o Arquivo de Faturas e DO. plicatas .

Nesta etapa serão feitos todos os acêrtos necessa rios para que o Arquivo Mestre fique todo correto para que seja emiti da uma listagem de crítica e do Cadastro de Faturas e Duplicatas.

0BS: Para melhor esclarecimento, foram feitos os Macro-Fluxo das duas etapas citadas acima, os quais estão has duas próximas folhas.

> 1ª ETAPA - ANEXO Ø1  $2<sup>4</sup>$  ETAPA -<sup>-</sup>ANEXO  $\phi$ <sub>2</sub>

Data Polo

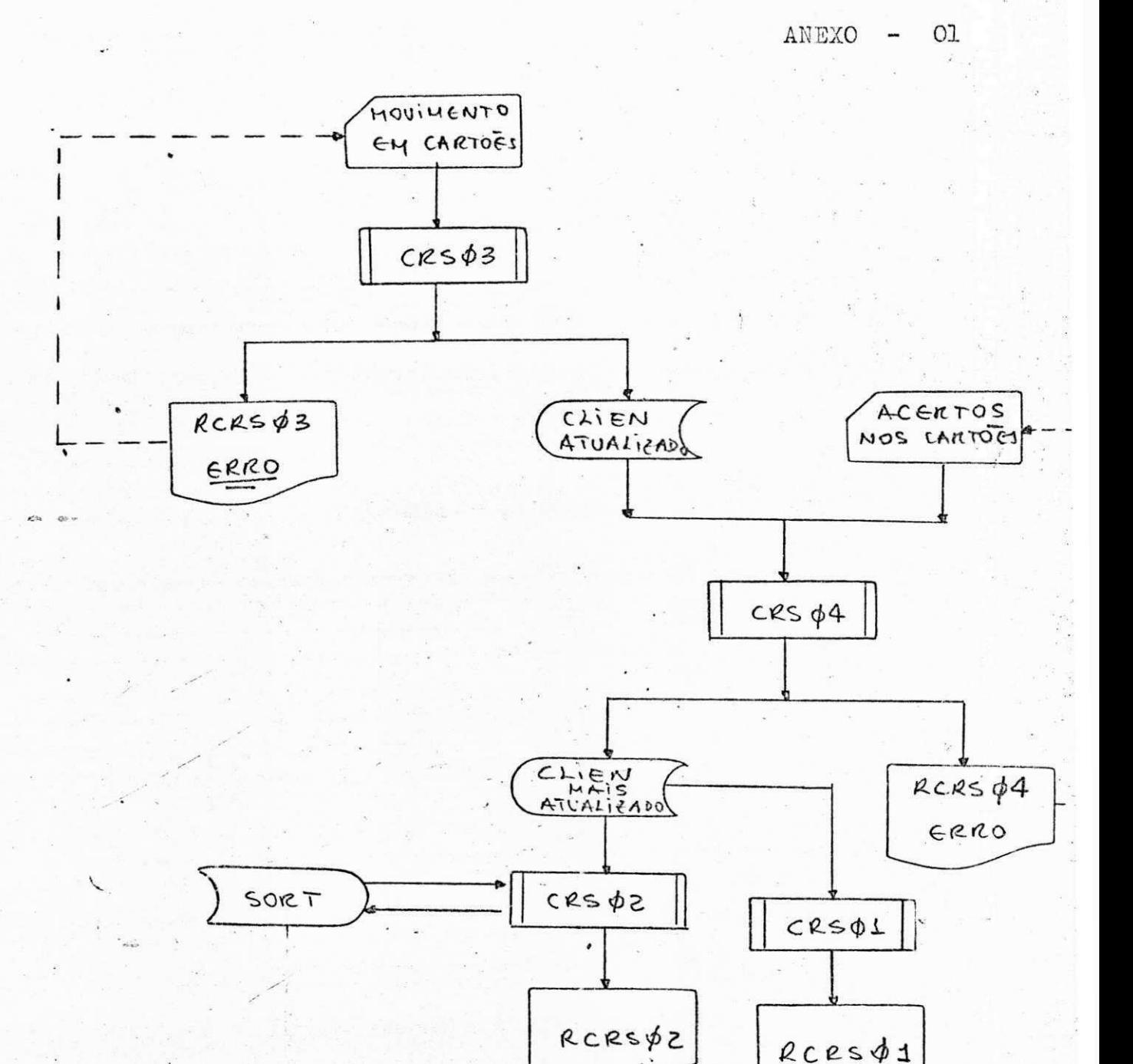

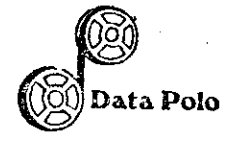

ANEXO  $O<sub>2</sub>$ Ξ.

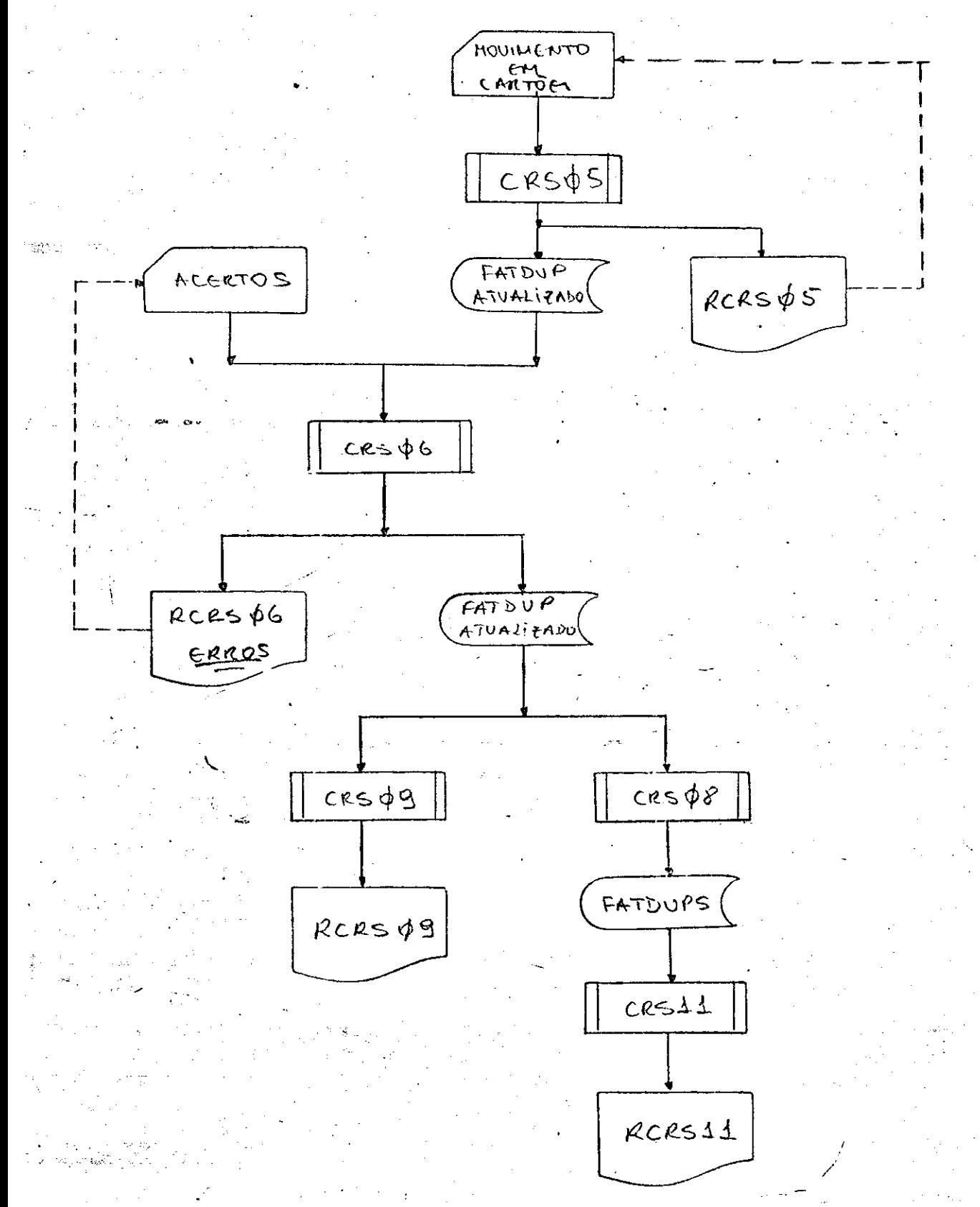

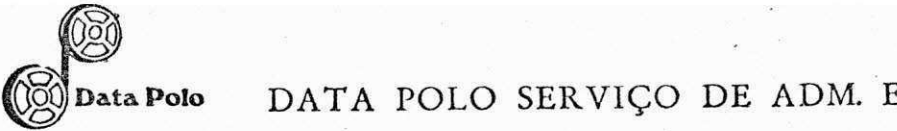

# $4 - B = R E L A C A O D O S A R Q U I V O S$

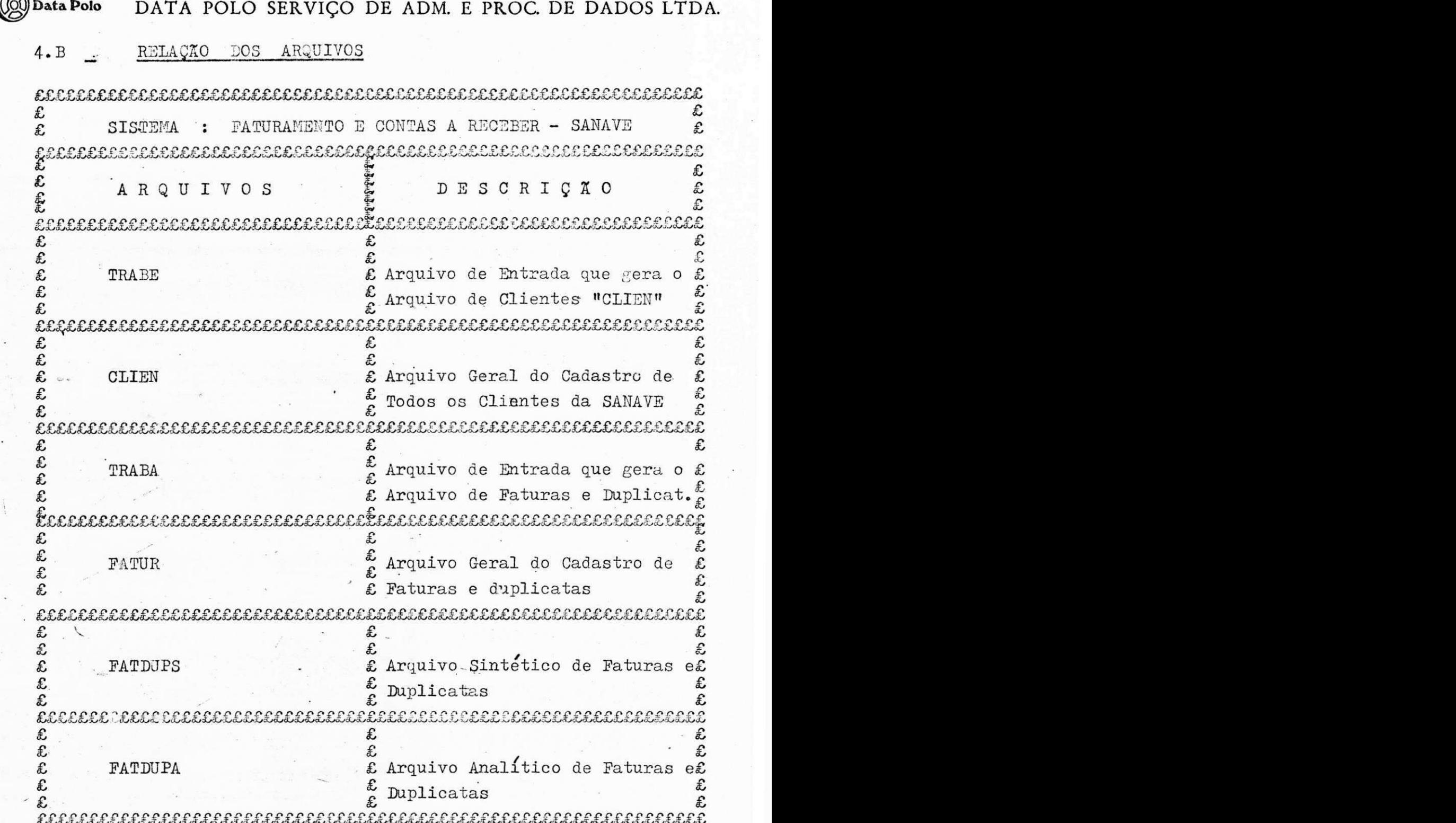

**R u a Manoe l A . Merce s Santo s N.»10 5 - Telefone : 921-1374 - CEP . 42.80 0 - Camacar i - Bahi a Inscrica o n o Cadastr o Gera l d o Contrlbulnt e (M.F.) 15.717.572/0001-6 3 - Inscrica o Municipa l 15.26.52** 

 $\pm$ 

**/ zyxwvutsrqponmlkjihgfedcbaZYXWVUTSRQPONMLKJIHGFEDCBA**

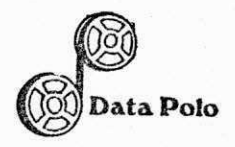

 $\cdot$  .  $\cdot$ 

## DATA POLO SERVIÇO DE ADM. E PROC. DE DADOS LTDA.

# 4. C - R E L A Q A O D O S P R O G R A M A S

DataPolo DATA POLO SERVIÇO DE ADM. E PROC. DE DADOS LTDA.

4.C - RELAÇÃO DOS PROGRAMAS

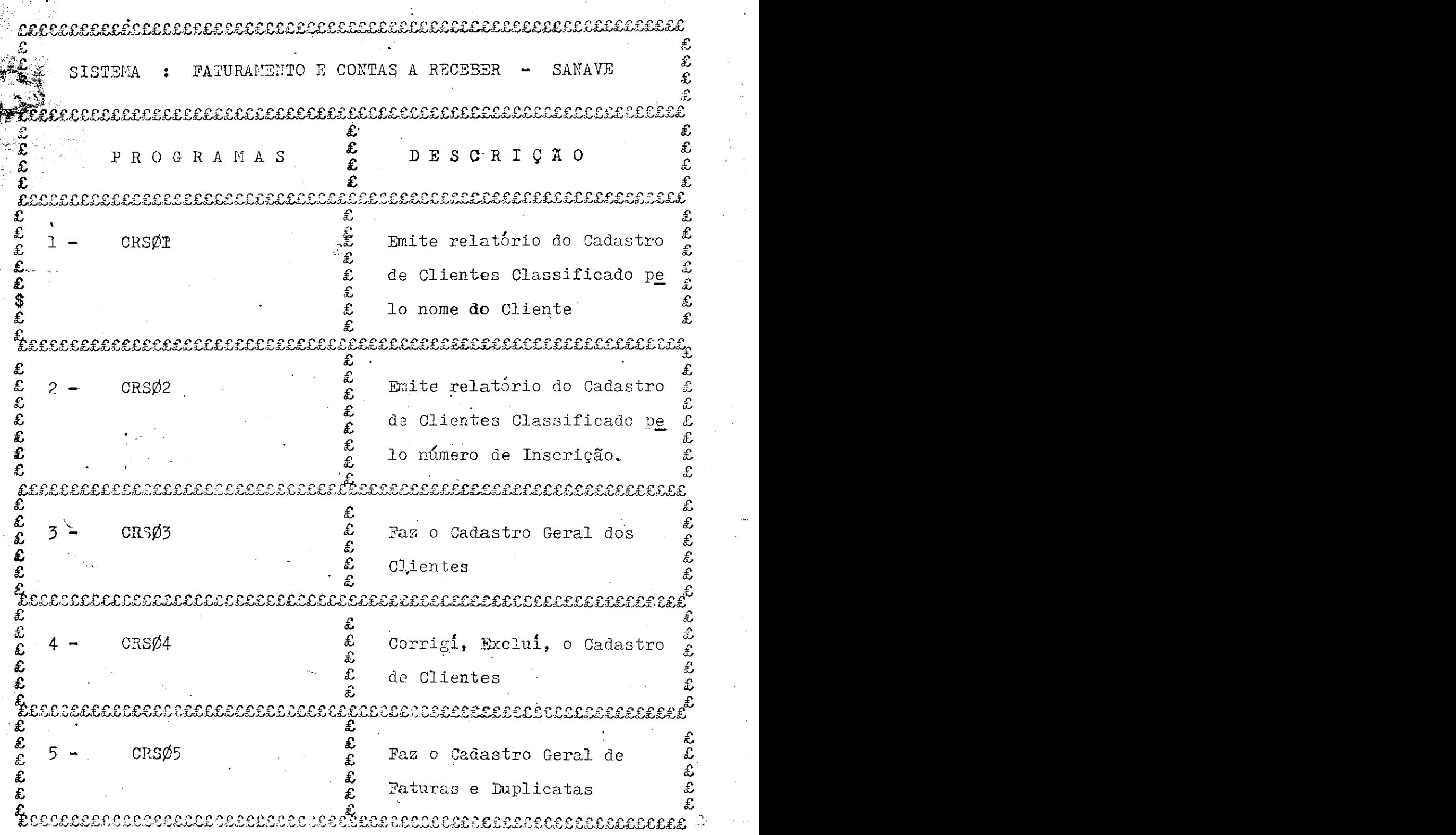

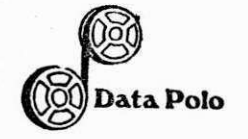

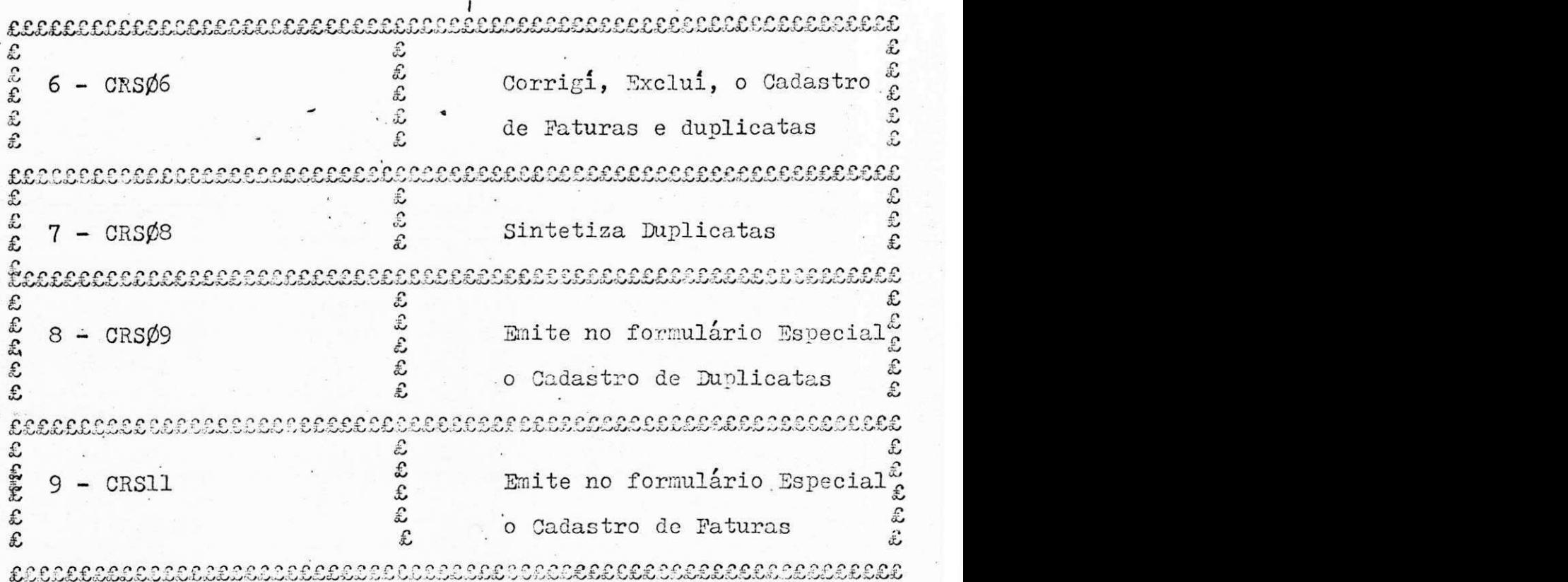

OBS: Na DATA POLO temos um método de Identificar os Progra mas de acórdo com o seguinte modo;

EX: CTRESAV/CRSXX

4 primeiros dígitos - Identificação do Sis

tema.

3 últimos dígitos - Identificação da Empre

sa utilizadora do Siste

ma

CTRESAV - CONTAS A RECEBER SANAVE

XX - Numero do Programa. .

**R u a Manoe l A . Merce s Santo s IM.« 105 - Telefone : 921-1374 - CEP . 42.80 0 - Camacar i - Bahi a inscrica o n o Cadastr o Gera l d o Contribulnt e (M.F.) 15.717.572/0001-6 3 - Inscrica o Municipa l 15.26.52** 

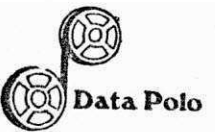

 $\sum_{i=1}^n \mathbb{Z}_i$ 

ata Polo DATA POLO SERVIÇO DE ADM. E PROC. DE DADOS LTDA.

# **4**zyxwvutsrqponmlkjihgfedcbaZYXWVUTSRQPONMLKJIHGFEDCBA .D - **M l** CRI^A O DO S ARQUIVO S

**R u a Manoe l A. Merce s Santo s N.« 105 - Telefone : 921-1374 - CEP . 42.80 0 -Camacar i - Bahi a Inscrica o n o Cadastr o Gera l d o Contribulnt e (M.F.) 15.717.572/0001-6 3 - Inscrica o Municipa l 15.26.52** 

V **zyxwvutsrqponmlkjihgfedcbaZYXWVUTSRQPONMLKJIHGFEDCBA**

TO DOS ARQUIVOS.  $4. D$ DESCRI

ata Polo

**REFUSERED TO THE TENNET** 

কৰেতে ক্লোকৰ

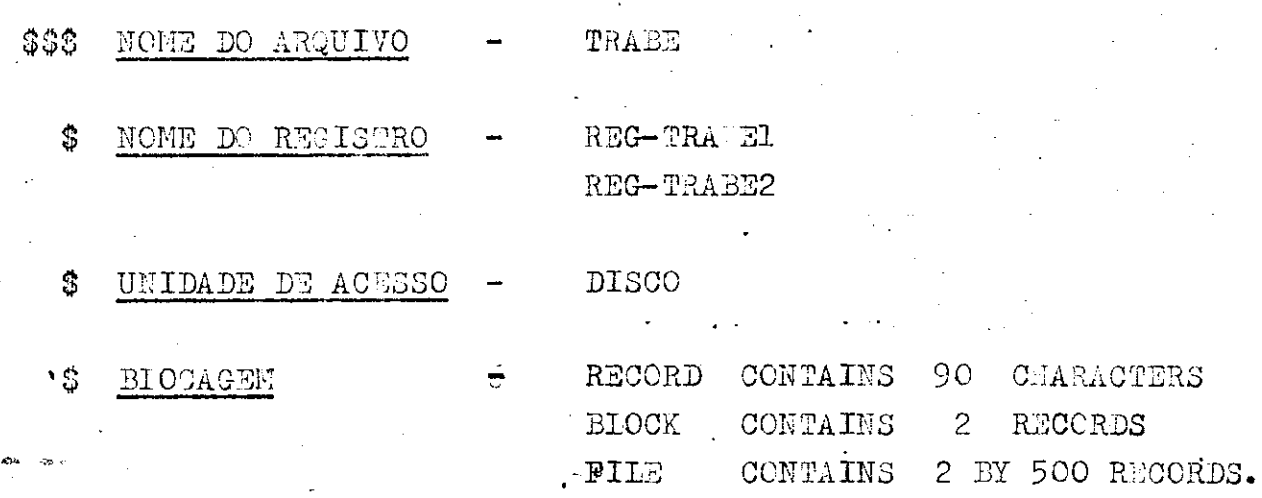

REG-TRAEE1

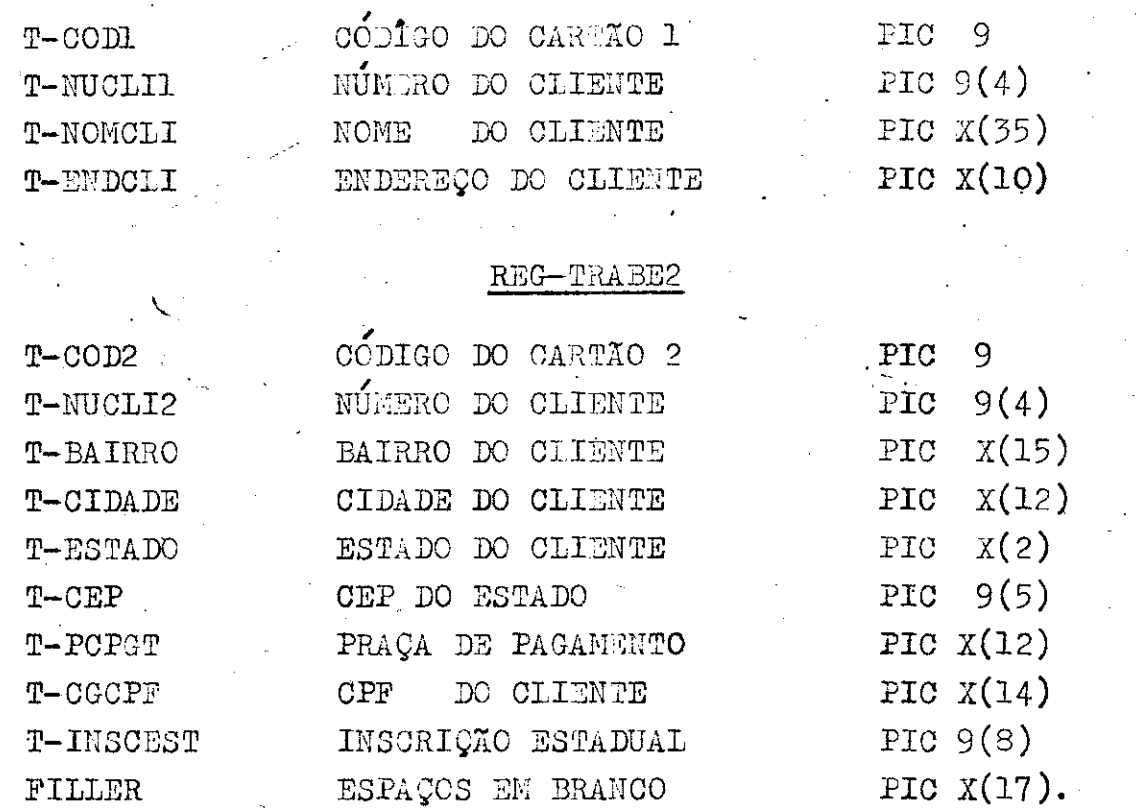

Rua Manoel A. Mercês Santos N.º 105 - Telefone: 921-1374 - CEP. 42.800 - Camaçarl - Bahia Inscrição no Cadastro Geral do Contribuinte (M.F.) 15.717.572/0001-63 - Inscrição Municipal 15.26.52

RESERVANCE DE RESERVATION DE CONFIDENTIAL DE CONFIDENCIAL DE CONFIDENCIAL DE CONFIDENCIAL DE CONFIDENCIAL DE C

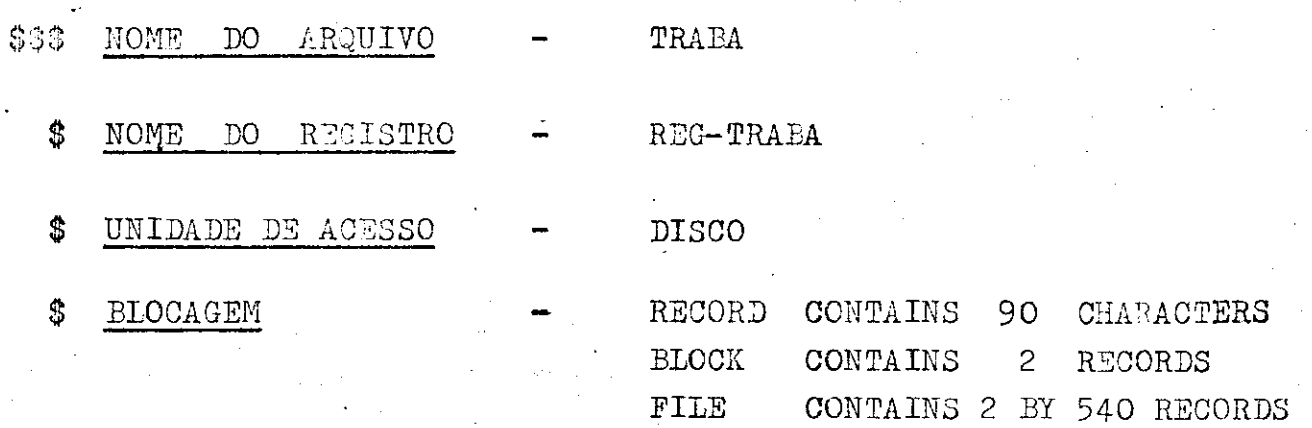

#### REG—TRABA

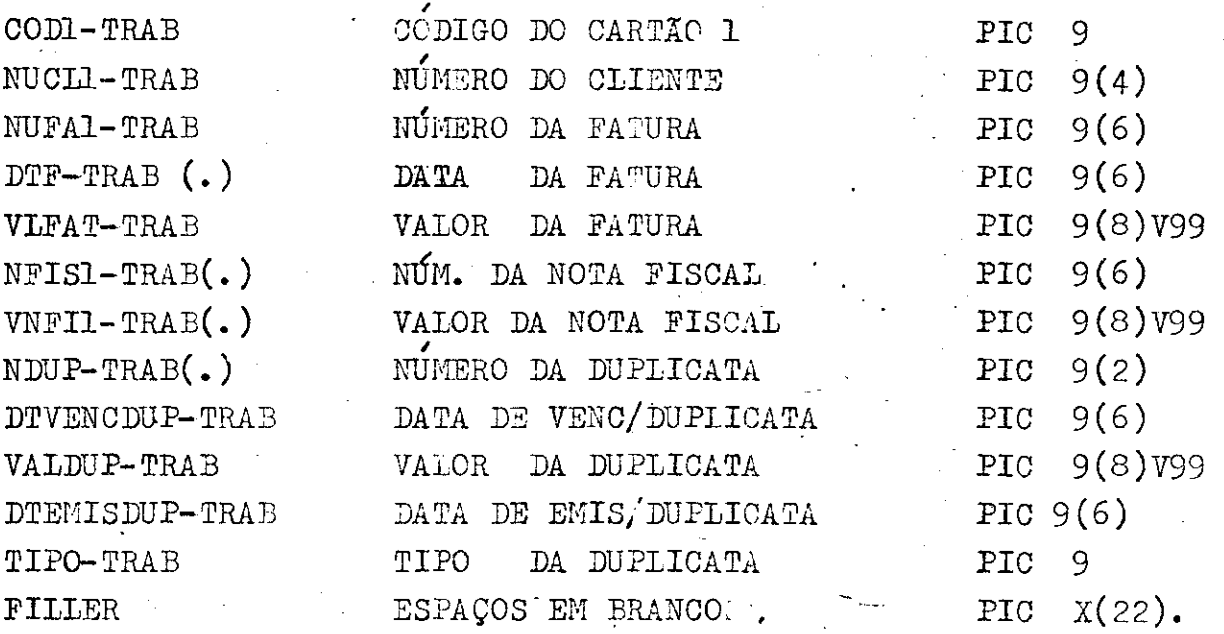

-29

OBS:  $\langle . \rangle$  Campos Redefinidos no Programa que usa este Arquivo.

ني.

-43

-78

**R u a Manoe l A. Merce s Santo s N.» 105 - Telefone : 921-1374 - CEP . 42.80 0 - Camapar l - Bahi a Inscrica o n o Cadastr o Gera l d o Contrlbulnt e (M.F.) 15.717.572/0001-6 3 - Inscrica o Municipa l 15.26.52**  Data Polo

DATA POLO SERVIÇO DE ADM. E PROC. DE DADOS LTDA.

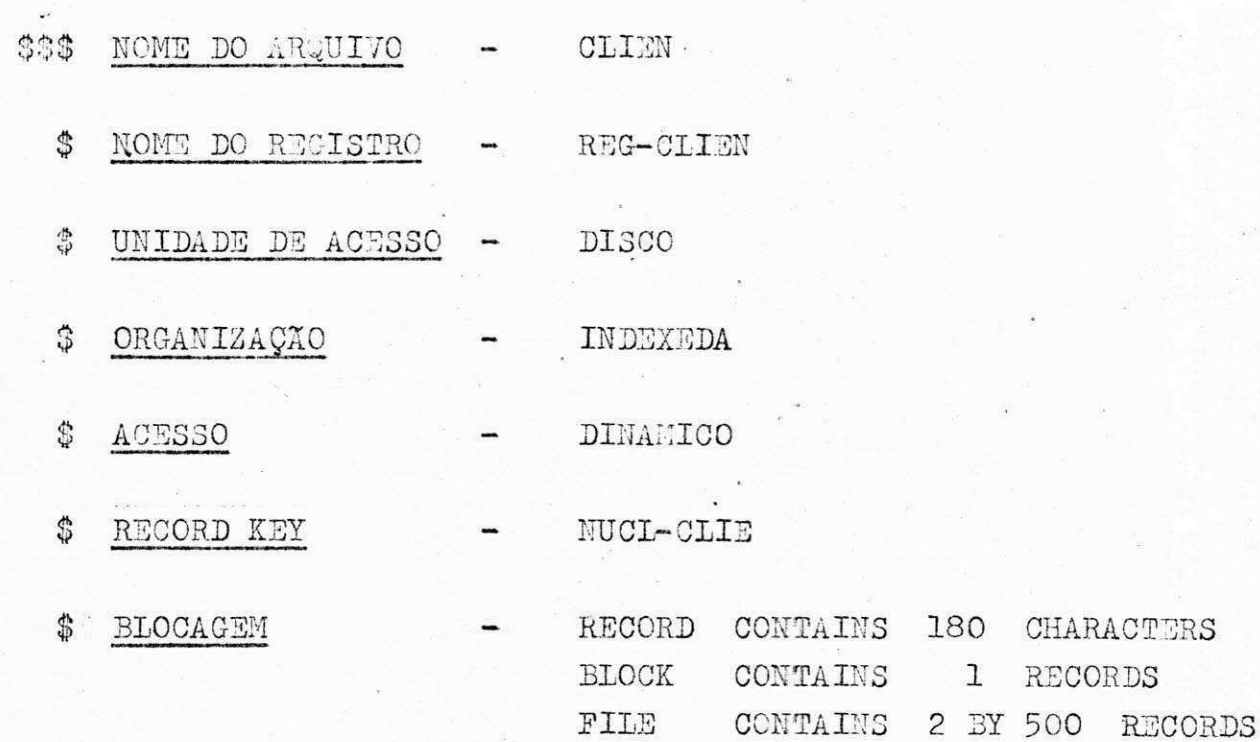

### REG-CLIEN

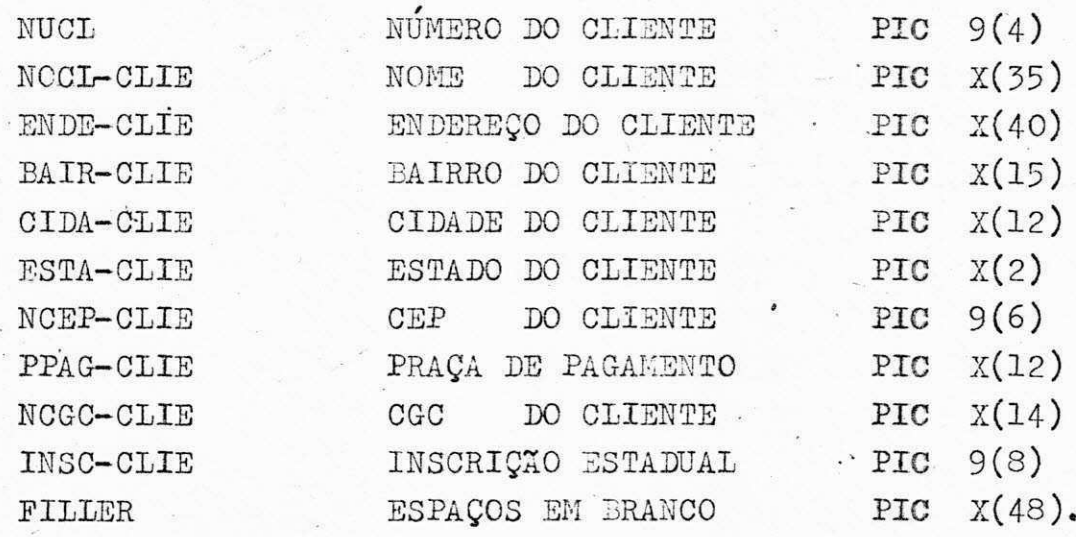

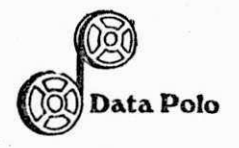

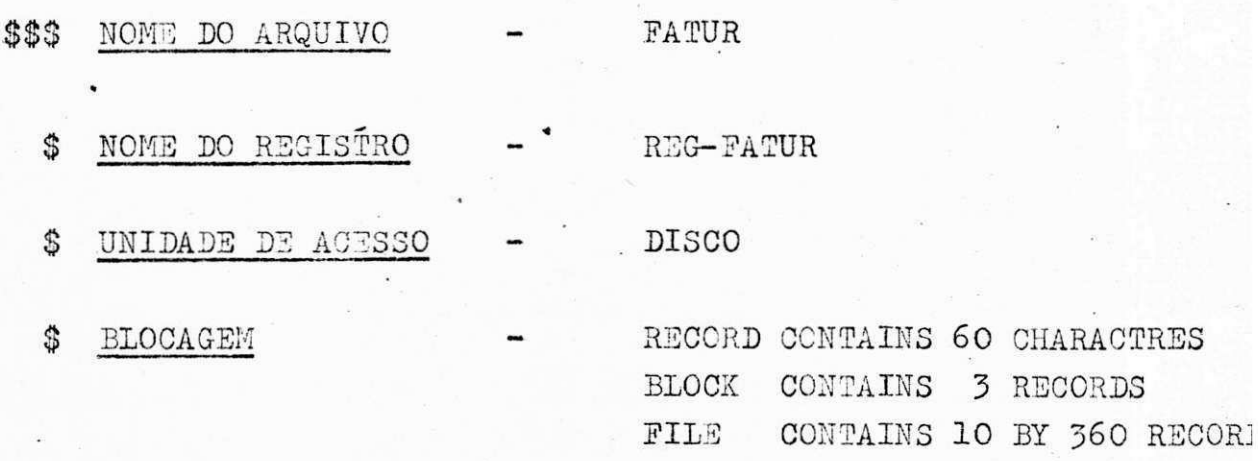

#### REG-FATUR

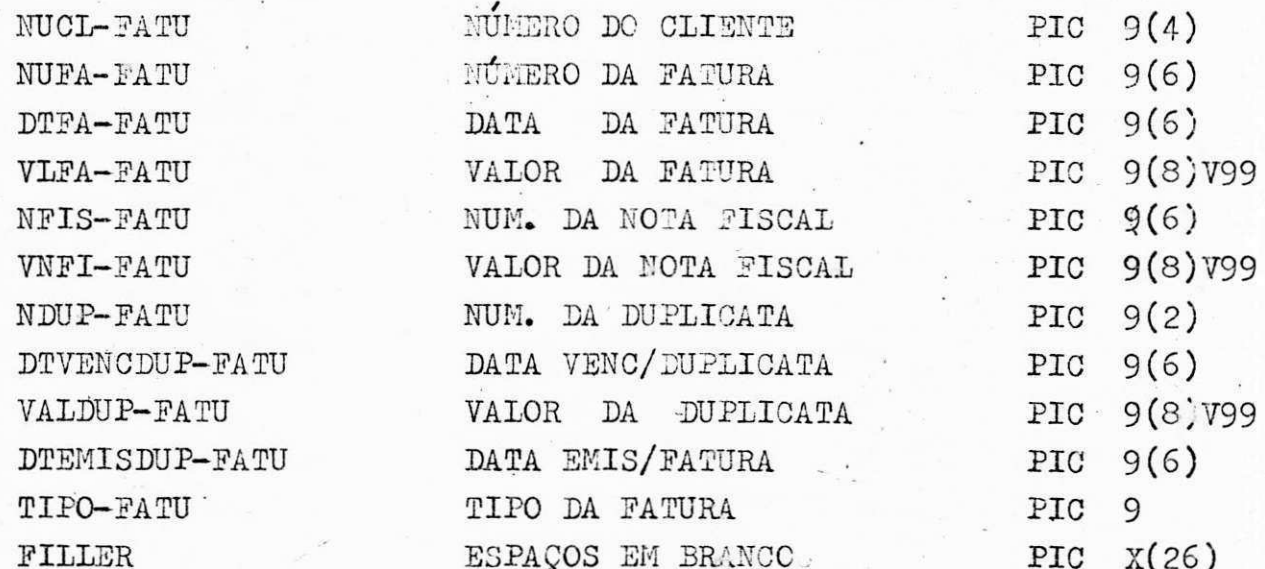

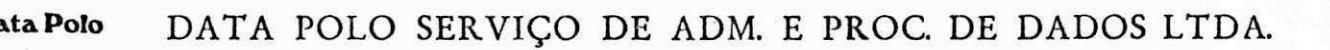

CHARACTERS

RECORDS BY 360 RECORDS.

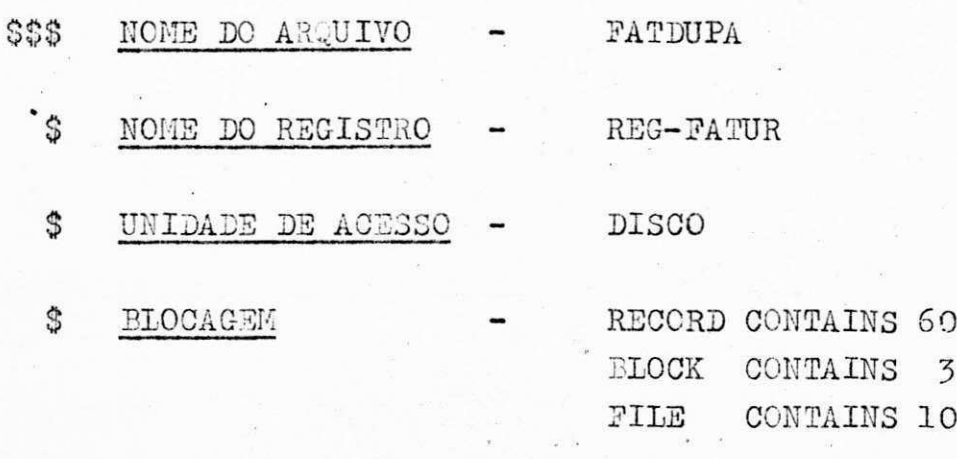

REG-FATUR

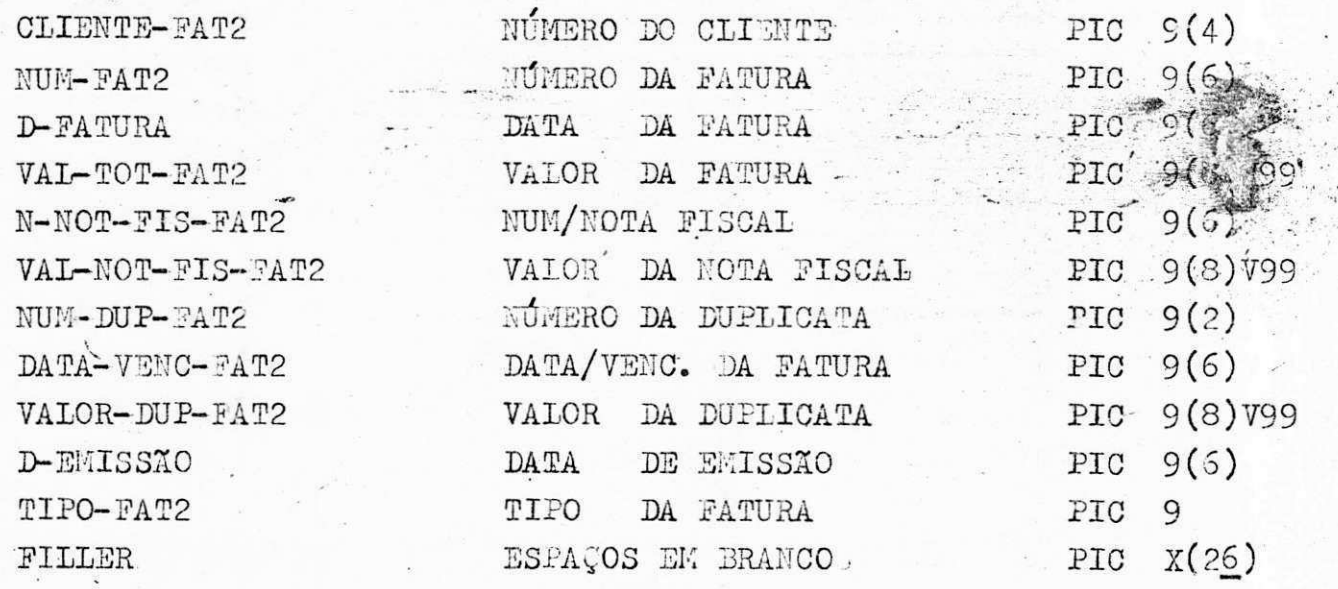

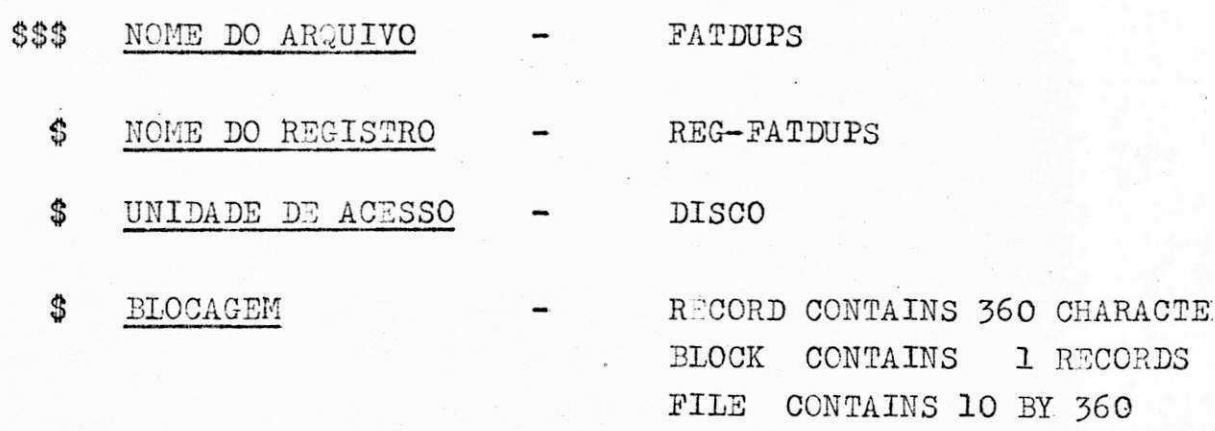

RECORDS.

#### REG-FATDUPS

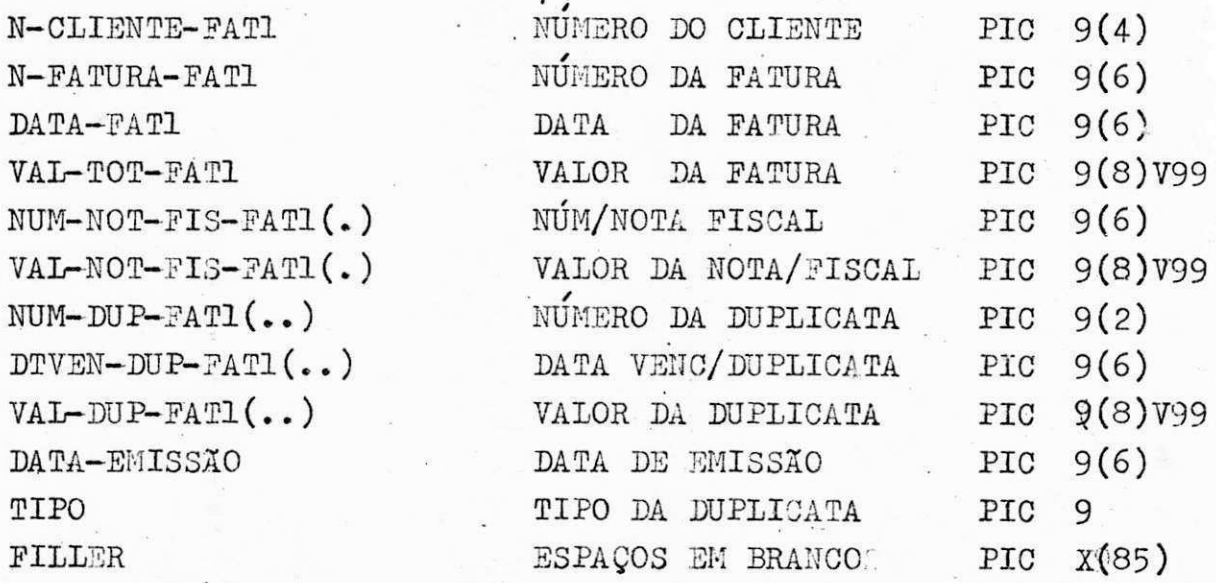

OBS:

ata Polo

(.) CAMPOS QUE OCORREM 21 VÉZES NO PROGRAMA

(..) CAMPOS QUE OCORREM 10 VÉZES NO PROGRAMA

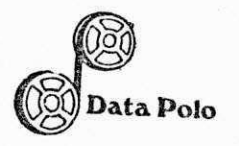

#### $4 \cdot E$  $\underline{\texttt{D}} \; \underline{\texttt{E}} \; \underline{\texttt{S}} \; \underline{\texttt{C}} \; \underline{\texttt{R}} \; \underline{\texttt{I}} \; \underline{\texttt{Q}} \; \underline{\texttt{X}} \; \underline{\texttt{O}}$ DOS PROGRAMAS

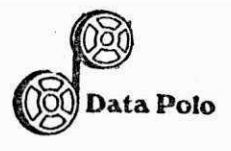

#### PROGRAMA - "CRSØ1"

#### \$ NOME DO PROGRAMA

- Nome Objeto CTRESAV/CRSØ1
- Nome Fonte FCTRESAV/CRSØ1

#### \$ OBJETIVO DO PROGRAMA

Emitir o relatório de Cadastro de Clientes, classificado pelo nome do Cliente.

### COMENTÁRIOS

0 programa ler o arquivo de Clientes e emite um relatório classificado pelo nome do Cliente.

### $PROGRAMA$  - "CRSØ2"

#### \$ NOME DO PROGRAMA

- Nome Objeto CTRESAV/CRSD2
- Nome Fonte FCTRESAV/CRSØ2

#### \$ OBJETTYO DO PROGRAMA

Emitir o relatório de Cadastro de Clientes, classificado pelo numero de Clientes

#### **\$ COMEHTARIOS**

O programa ler o arquivo de Clientes e emite um relatório classificado pelo número do Cliente.

**R u a Manoe l A. MercS s Santo s N.e 105 - Telefone : 921-1374 - CEP . 42.80 0 - Camagar l - Bahl a Inscrlca o n o Cadastr o Gera l d o Contrlbulnt e (M.F.) 15.717.572/0001-6 3 - Inscriga o Municipa l 15 26.5 2** 

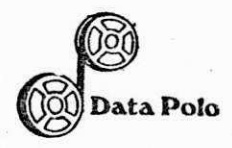

#### $PROGRAMA$  - "CRSØ3"

### \$ NOME DO PROGRAMA

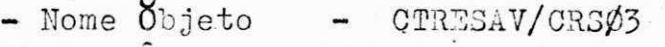

- Nome Fonte - FCTRESAV/CRSØ3

### \$ OBJETIVO DO PROGRAMA

Gerar o Arquivo Geral de Clientes "CLIEN"

### COMENTARIOS

O Programa ler o Arquivo de entrada "CARTA" e grava no Ar quivo de trabalho "TRABE".

Após a gravação no arquivo de trabalho, então serão fei tas as críticas, então será criado o arquivo de cadastro de Clientes, e será emitido um relatório (RCRSØ3) o qual estará classificado pelo número de Cliente.

#### $PROGRAMA$  - "CRS $N5"$ "

#### NOME DO PROGRAMA

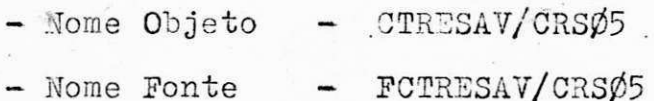

#### \$ OEJETIVO DO PROGRAMA

Gerar o Arquivo de Faturas e Duplicatas "FATUR"

**R u a Manoe l A. Merce s Santo s N.e 105 - Telefone : 921-1374 - CEP . 42.80 0 - Camagar l - Bahi a Inscrlca o n o Cadastr o Gera l d o Contribulnt e (M.F.) 15.717.572/0001-63 - Inscrica o Municipa l 1526.5 2** 

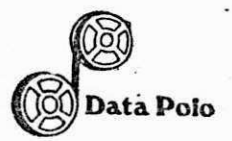

#### DataPolo<br>DataPolo<sub>DATA POLO SERVIÇO DE ADM. E PROC. DE DADOS LTDA.</sub> www.czecznikityczniemi nam

### COMENTARIOS

O programa ler o Arquivo de entrada "CARTA" e grava nov Ar quivo de trabalho "TRABA".

Após a gravação do Arquivo de trabalho, serão feitas as criticas nos campos do arquivo, após feita as criticas, o próximo passo será gravar o arquivo de trabalho no arqui vo geral de faturas e duplicatas "FATUR", e será emitido/ um relatório(RCRSØ5) o qual é classificado pelo número do cliente e com uma mensagem de CADASTRADO.

O arquivo de faturas e duplicatas é criado sequencialmente.

0 arquivo de fatura s e duplicates e 'criado sequencialmente.

#### OBSERVAÇUES

- % OBSBRVAgogState<br>BRVAgogState State State State State State State State State State State State State State State State State S arquivo de Duplicatas.
	- 2 Foi feita uma junção dos dois arquivos, Faturas e Du 2 - Eoi feit a uma "juncao dos dois"arquivos, Faturas e Du
	- 3 A partir do programa CRSØ8 é que se inicia a sintetiza ção dos dois arquivos.

#### PROGRAMA - CRSØ8

#### NOME DO PROGRAMA

- Nome Objeto - CTRESAV/CRSØ8

cao dos dois arquivos.

- Nome Fonte - FCTRESAV/CRSØ8

#### OBJETIVO DO PROGRAMA

 $E$  um Arranjo ou seja um Sintetizador de Faturas e Duplicatas

**Manoe l A . Merce s Santo s N.« 105 - Telefone : 921-1374 - CEP . 42.80 0 - Camagar l - Bahi a Ica o n o Cadastr o Gera l d o Contrlbulnt e (M.F.) 15.717.572/0001-G3 - Inscrica o Municipa l 15.26.52** 

### COMENTÁRIOS

O programa classifica o arquivo "FATDUPA" por número de fa tura e número de duplicata, os arquivos são criados sequen cialmente.

O program foi criado, mas como uma solução de gravar e ge rar os arquivos de faturas e duplicatas separados para a e missão de faturas no program CRS11, que emite as faturas no formulario especial.

### $PROGRAMA$  - "CRSØ9"

- & L NOME DO PROGRAMA . "
	- $-$  Nome Objeto  $-$  CTRESAV/CRS $\phi$ 9
	- Nome Fonte FCTRESAV/CRSØ9
	- OBJETIVO DO PROGRAMA

Este programa emite um relatório de duplicatas, com o va lor ha ser pago por extenso.

**• OOMENTARIOS** 

O arquivo de duplicatas que está incluido em FATUR está criado sequencialmente e o de clientes é indexado.

O programa ler o arquivo de duplicatas, depois ler o de clientes, depois move para saida, o programa faz a trans formação do numero para o extenso.

O programa é classificado por número de fatura e número de duplicatas.

**R u a Manoe l A. Merce s Santo s N.» 105 - Telefone : Q21-1374 - CEP . -42.80 0 - Camacar l • Bahl a Inscrlca o n o Cadastr o Gera l d o Contrlbulnt e (M.F.) 15.717.572/0001-6 3 - Inscrica o Municipa l 15.26.52** 

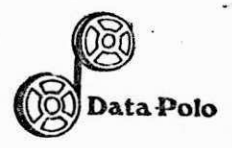

"CRS11" PROGRAMA

#### NOME DO PROGRAMA S

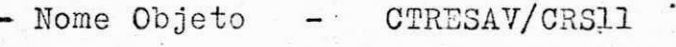

- Nome Fonte FCTRESAV/CRS11

#### OBJETIVO DO PROGRAMA

Emite um relatório de faturas, com o valor da fatura por extenso.

#### COMENTARIOS Ŝ

O arquivo de faturas é o "FATDUFS" e está criado sequen cialmente e o de clientes é indexado.

O programa ler o arquivo de faturas, depois o de clien tes e depois move para saída, o programa faz a transfor mação do valor para o extenso. O program é classificado por número de clientes, o qual o relatório se chama no programa RCRS11.

OBS:

Os programas CRSØ4 e CRSØ6 ainda estão em fase de implantação, pois estão sendo feitas algumas modificações de acôrdo com as propos tas do usuário, por isto não foi permitido fa zer alguma descrição ou comentário sobre OS referidos programas.

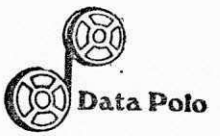

 $\underline{\mathtt{M}}\ \underline{\mathtt{A}}\ \underline{\mathtt{N}}\ \underline{\mathtt{U}}\ \underline{\mathtt{A}}\ \underline{\mathtt{L}}$  $\underline{O} \underline{P} \underline{E} \underline{R} \underline{A} \underline{C} \underline{X} \underline{O}$  $4. F$  $D E$ 

Rua Manoel A. Mercês Santos N.º 105 - Telefone: 921-1374 - CEP. 42.800 - Camaçari - Bahia Inscrição no Cadastro Geral do Contribuinte (M.F.) 15.717.572/0001-63 - Inscrição Municipal 15.26.52

O.

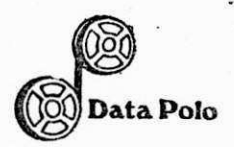

Data Polo DATA POLO SERVICO DE ADM. E PROC. DE DADOS LTDA.

PA3S0 - 1

PROGRAMA - CRSØ3

FUNÇÃO - Ler o movimento que é um arquivo em cartão de 96 colu nas e gera o arquivo de clientes "CLIEN", emitindo um relatório do Cadastro de Clientes com uma mensagem de "CADASTRADO" ou com uma mensagem de erro no campo que esta errado no cartão.

OPERAÇÃO 1 - Informe data de Emissão do Relatório, com 6 cam pos nu'mericos. — 99. para o dia. 99 para o mês

99 para o ano

*\** zyxwvutsrqponmlkjihgfedcbaZYXWVUTSRQPONMLKJIHGFEDCBA

FORMATO: *MIXAXdiamêsano* 

2 - Informe se os cartões lidos, são para criar ou para incluir no arquivo de Clientes.

1 - Para "Criar

2 - Para Incluir

FORMATO: MIXAXnumero

OBS: A opção 1 não vai ser mais usada, pois o arquivo já está to talmente criado, desde que ja tenha sido processado uma vez então a partir dos próximos lançamentos será dada a opção 2 pois serão incluidos novos clientes no arquivo geral.

**R u a Manoe l A . Merce s Santo s N.« 105 - Telefone : 921-1374 - CEP . -42.800 - Camapar l - Bahl a Inscrlca o n o Cadastr o Gera l d o Contrlbulnt e (M.F.) 15.717.572/0001-6 3 - Inscrica o Municipa l 15 26.5 2** 

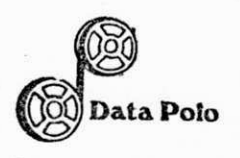

Se deixou ou esqueceu de ler algum cartão, então o programa será executado novamente com a opção 2.

### FLUXO DO PASSO 1

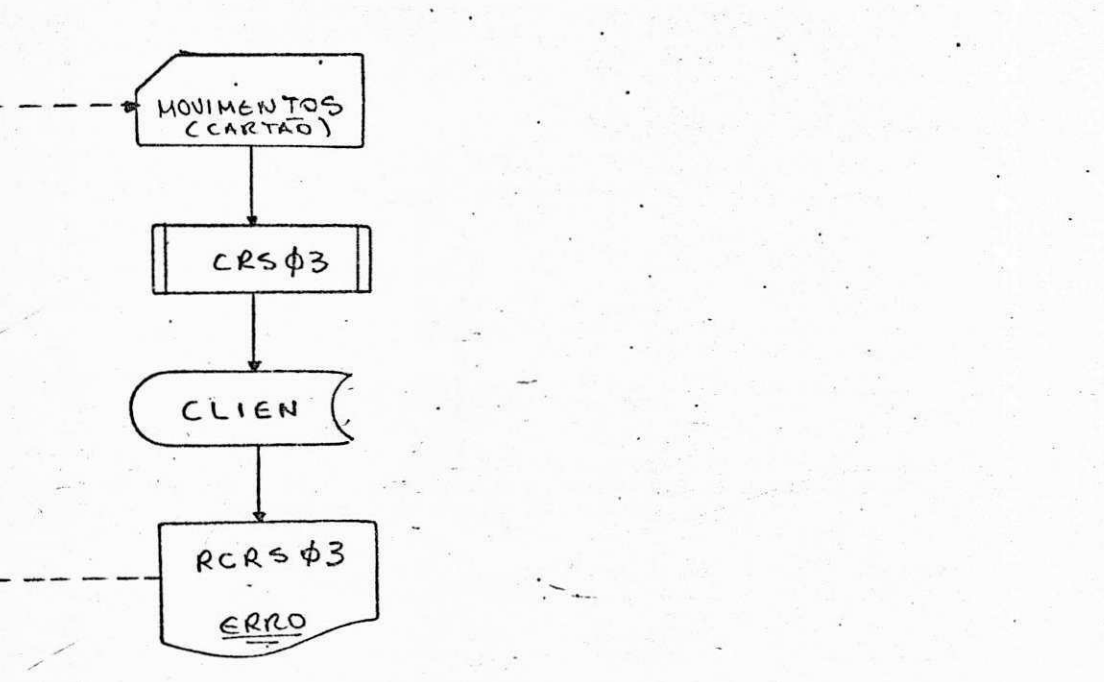

 $PASSO - 2$ 

PROGRAMA - CRSØ1

FUNÇÃO - Ler o arquivo criado no CRSØ3 (Arquivo de Clientes), e emite um relatório do cadastro geral de clientes.

**/** 

OPERAÇÃO - 1 - Informe data de Emissão do Relatório, com 6 cam pos núméricos. 99 para o dia

**R u a Manoe ! A. Merce s Santo s N.» 105 - Telefone : 921-1374 - CEP . 42.80 0 - Camacar i - Bahl a Inscrlca o n o Cadastr o Gera l d o Contrlbulnt e (M.F.) 15.717.572/0001-6 3 - Inscrica o Municipa l 15.26.52** 

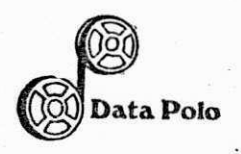

99 para o m£s 99 parao ano FORMATO: MIXAXdiamésano.

Obs: MIX - Se refere ao número do JOB no Computador, ou seja, cada programa possui seu numero de execução.

> AX - Label Obrigatorio que sempre deve vir se guido logo após o número do programa.

diamesano - Informaremos o dia, mês, ano que es tá sendo processado o programa, pois no relatório, existe um campo para a locação da data fornecida pelo operador.

#### PASSO

 $PROGRAMA$  -  $CRSØ2$ 

FUNÇÃO - Ler o arquivo criado no CRSØ3 (Arquivo de Clientes), e e mite um relatório do cadastro geral de Clientes.

OPERAÇÃO - 1 - Informe data de Emissão do relatório, com 6 cam pos numericos. 99 para o dia 99 para o mês 99 para o ano

FORMATO: **MIXAXdiamésano** 

**R u a Manoe l A. Merce s Santo s N.° '105 - Telefone : 921-1374 - CEP . 42.80 0 - Camacar l - Bahi a Inscrlca o n o Cadastr o Gera l d o Contribulnt e (M.F.) 15.717.572/0001-6 3 - Inscrica o Municipa l 15 26.5 2** 

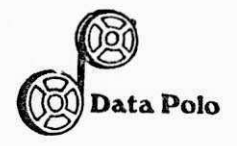

OBS: Queremos informar que os pragramas (GRS01, CRS02), ambos têm a mesma função, ou seja, emitir um relatório do Ca dastro Geral de Clientes, sendo que o relatório estará / classificado por campos diferentes de acórdo com o pedi do do usuario.

> CRSØ1 (Relatório Classificado pelo NO1:E DO CLIENTE) • CRSØ2 (Relatório Classificado pelo NÚMERO

> > DO CLIENTS)

 $PASSO$ 

 $PROGRAMA$  -  $CRSØ4$ 

 $FUNCXO$  - Ler o arquivo de Clientes criado no CRS $\emptyset$ 3, que já foi . feito alguns acêrtos após a emissão do relatório que se chama RCRSØ3, e se for preciso, novos acêrtos se rão efetuados para que o arquivo de Clientes seja to talmente atualizado para que possamos passar para ou tra fase do sistema.

OPERAÇÃO - Está parte ainda não está definida, pois ainda esta / passando pela fase de modificações de acôrdo com as propostas do usúario, por isto não podemos descrever.

**R u a Manoe l A . Merce s Santo s N.s 105 - Telefone : 921-1374 - CEP . 42.80 0 - Camacar i - Bahi a Inscrlca o n o Cadastr o Gera l d o Contrlbulnt e (M.F.) 15.717.572/0001-6 3 - Inscrica o Municipa l 15.26.52** 

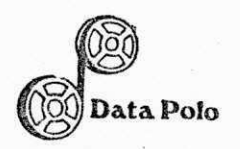

#### FLUXO  $_{\rm DO}$ PASSO 2

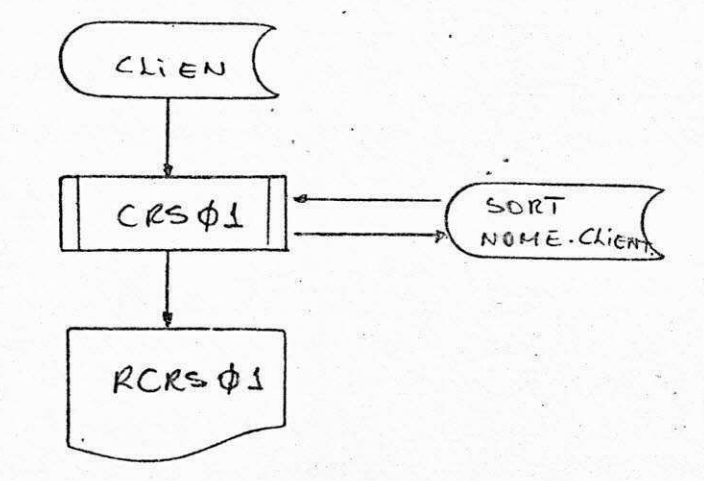

#### $DQ$ PASSO<sub>3</sub> FLUXO

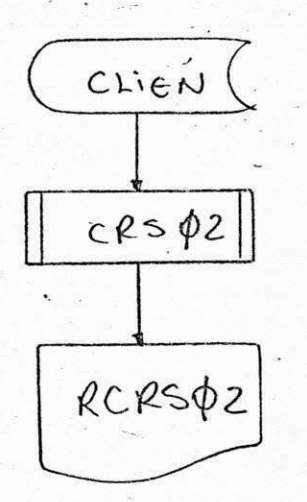

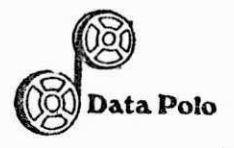

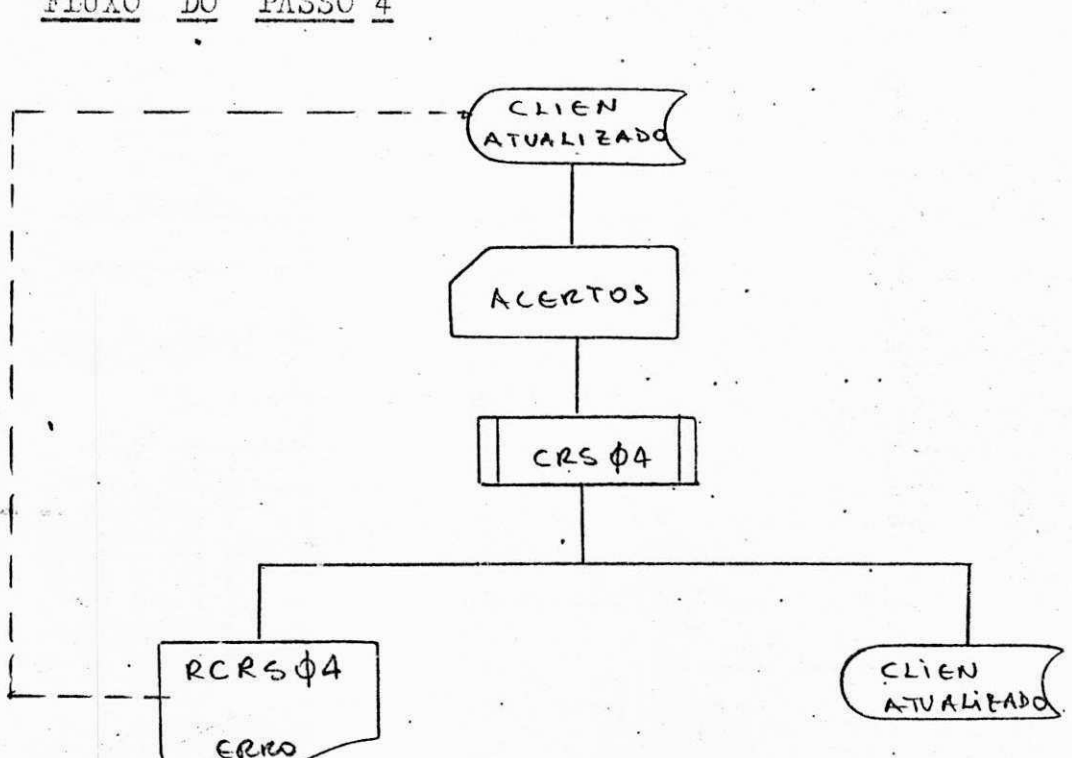

#### PASSO 4 FIUXO  $DO$

#### PASSO 5

#### PROGRAMA CRSØ5

T

Ler o Movimento de Faturas e Duplicatas que é um masso FUNÇÃO de cartões, e gera o arquivo FATDUP, emitindo um rela tório de faturas e duplicatas que foram cadastradas du rante aquele mês, ou então o relatório com a mensagem de erro no campo que foi digitado errado no cartão.

OPERAÇÃO

Informe data de Emissão do relatório, com 6 cam

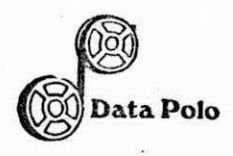

pos numéricos.

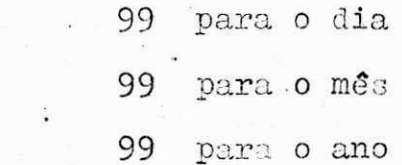

#### MIXAXdiamCsano FORMATO:

Informe se os cartões lidos são para criar ou para in  $\overline{c}$ cluir no arquivo de faturas e duplicatas.

1 para Criar

 $\overline{c}$ para Incluir

FORMATO: MIXAXdiamesano

#### ESCLARECIMENTOS

A opção 1 não será mais usada, a partir do momento que já foi criado, e nos próximos lançamentos será dada a opção 2, pois serão incluídas novas faturas e duplicatas no  $ar$ quivo geral.

Se deixou ou esqueceu de ler alguns cartões, então o pro grama deve ser novamente executado com a opção 2.

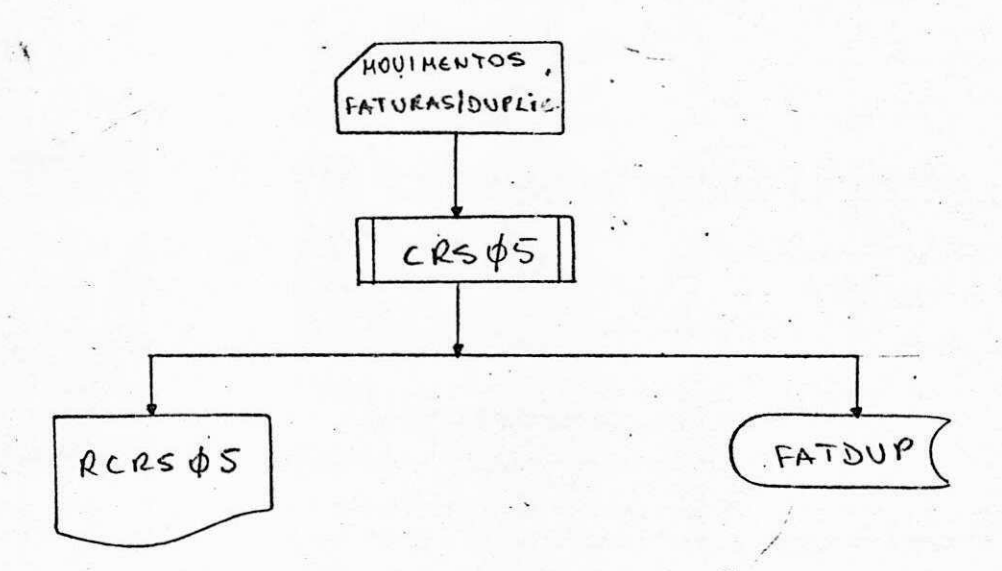

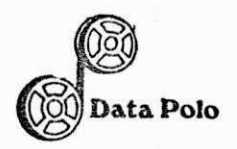

### (TOData Poio<sup>z</sup> DATA POLO SERVIÇO DE ADM. E PROC. DE DADOS LTDA.

- PASSO
- $PROGRAMA$   $CRSØ5$
- 

FUNÇÃO - Lêro Movimento de Faturas e duplicatas que é um masso de cartões, e gera o arquivo FATDUP, emitindo um rela tório de faturas e duplicatas que foram cadastradas du rante aquele més, ou então o relatório com a mensagem, de erro no campo que aigitado errado no cartão.

#### OPERAQAO

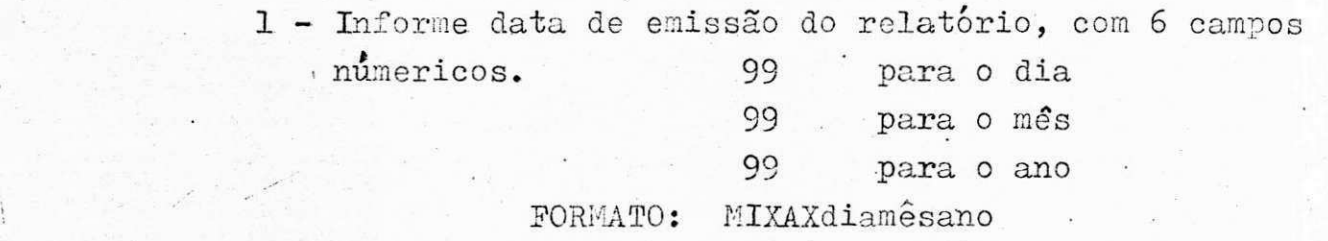

Informe se os cartões lides são para criar ou para incluir no arquivo de faturas e duplicatas.

1 - Para criar  $\mathcal{L}_{\text{max}}$  -zyxwots  $\mathcal{L}_{\text{max}}$  - Para incluir FORMATO: MIXAXnúmero

**ESCLARECIMENTOS** 

- A opção 1 não será mais usada, a partir do mo mento que já foi executada uma vêz, pois o ar quivo já foi criado, e nos proximos lançamen tos será dada a opção 2, pois serão incluidas novas faturas e duplicatas no arquivo geral.
- Se deixou ou esqueceu de lé alguns cartões, / então o programa deve ser novamente executado com a opção 2.

**R u a Manoe l A. Merce s Santo s N.\* 105 - Telefone : 921-1374 - CEP . 42.80 0 - Camacar l - Bahi a Inscrlca o n o Cadastr o Gera l d o Contrlbulnt o (M.F.) 15.717.572/0001-6 3 - Inscrica o Municipa l 15.26.52** 

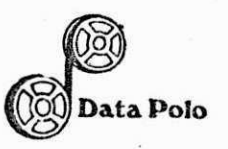

#### DO PASSO 5 FLUXO

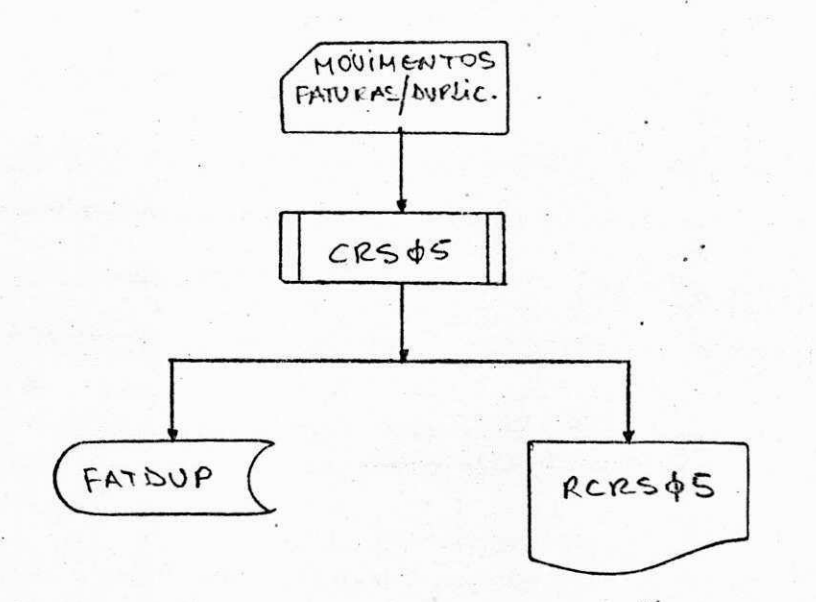

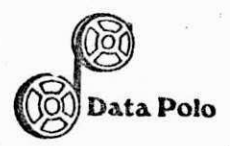

- PASSO 6
- CRSØ6 PROGRAMA
- Lêr arquivo de Faturas e duplicatas criado CRSØ5, o qual FUNÇÃO esta totalmente atualizado, e após a emissão do relatório (RCRSØ5), se for preciso então novos acêrtos serão efetua dos para que o arquivo de faturas e duplicatas fique to talmente correto para que possamos partir para os proximos. passos.
- Ocorre o mesmo fato do programa CRSØ4, como esta fase OPERAÇÃO  $es$ tá sendo modificada de acórdo com as solicitações do usúa rio, então não podemos descrever todo o passo - 6.

FLUXO DO PASSO 6

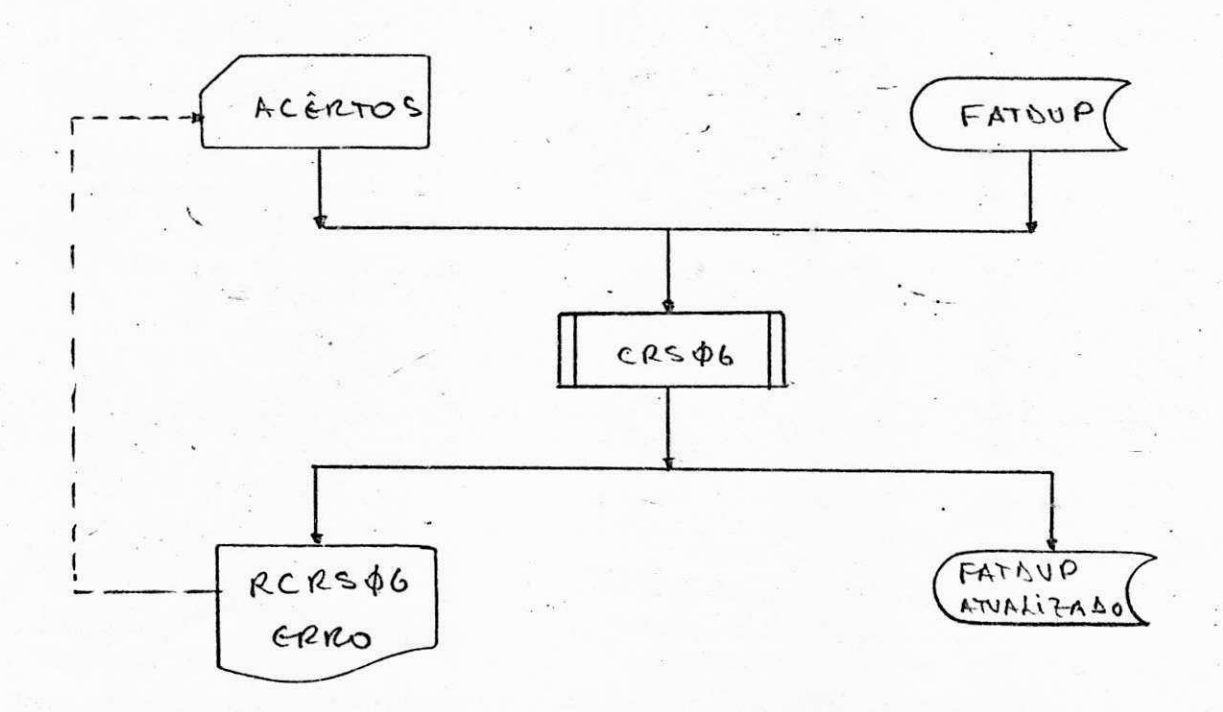

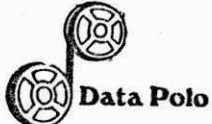

PASSO - 7

PROGRAMA - CRSØ9

FUNÇÃO - O programa lêto arquivo de faturas e duplicatas que foi criado no CRSØ5, emite um relatório, o qual é impresso em um formulário especial.

## $OPERA\surd\textrm{XO}$

- 1 Quando colocamos o formulário especial, na impressora então fazemos o teste para ver se o posicionamento es ta OK.
- 2 = É recebido uma mensagem na console a qual informa que · é necessário o comando para habilitar a impressora. **PORMATO:** MIXAXEmLPA
- 3 Após a impressão do teste, que são vários "ASTERISCOS". desligamos a impressora e olhamos se é necessário al gum ajuste, se estiver OK, então damos um "SKIP" na impressora e a ligamos novamente para comegar a impres\_ são do relatório.

Informe se a posição da impressora esta OK. 1 - posição OK - posição não OK FORMATO: MIXAXnumero

5 - Informe se o processamento é normal ou avulso. 1 - Normal 2 - Avulso FORMATO: **MIXAXnumero** 

**/ zyxwvutsrqponmlkjihgfedcbaZYXWVUTSRQPONMLKJIHGFEDCBA**

**R u a Manoe l A. Merce s Santo s N.e 105 - Telefone : 921-1374 - CEP . 42.80 0 - Camacar l - Bahi a Inscrlca o n o Cadastr o Gera l d o Contrlbulnt e (M.F.) 15.717.572/0001-6 3 - Inscriga o Municipa l 15.26.52** 

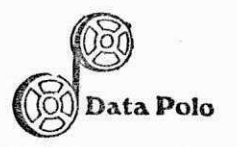

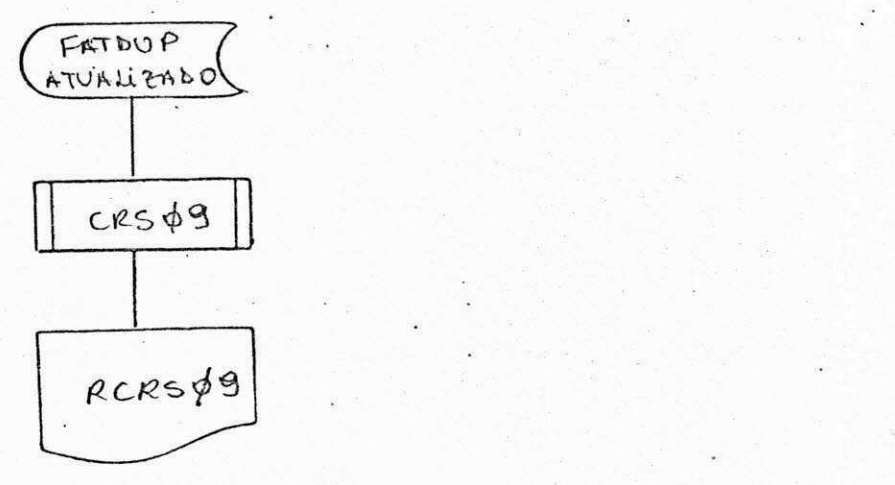

**R u a Manoe l A . Merce s Santo s N.o 105 - Telefone : 921-1374 - CEP . 42.80 0 - Camacar l - Bahi a Inscrlca o n o Cadastr o Gera l d o Contribulnt e (M.F.) 15.717.572/0001-6 3 - Inscrlpa o Municipa l 15.26.52** 

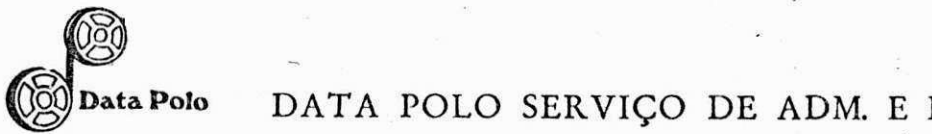

^pDataPoio DATA POLO SERVigO DE ADM. E PROC. DE DADOS LTDA. zyxwvutsrqponmlkjihgfedcbaZYXWVUTSRQPONMLKJIHGFEDCBA

PASSO - 8

PROGRAMA. CRSØ8

FUNÇÃO O programa é um sintetizador de Faturas e duplicatas o qual é necessário sempre que for emitir um relató rio mandar executar este programa.

#### OPERA**zyxwvutsrqponmlkjihgfedcbaZYXWVUTSRQPONMLKJIHGFEDCBA QAQ**

1 - É apenas necessário mandar executar o programa.

FORMATO: EX CTRESAV/CRSØ8; CG 123

#### FLUXO DO PASSO-8

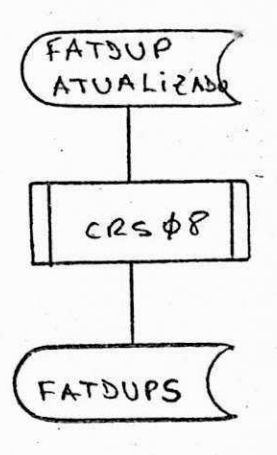

**R u a Manoe l A. Merce s Santo s N.« 105 - Telefone : 921-1374 - CEP . 42.80 0 - Camacar l - Bahi a Inscrlca o n o Cadastr o Gera l d o Contribulnt e (M.F.) 15.717.572/0001-6 3 - Inscrlca o Municipa l 15 26.5 2** 

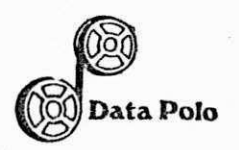

PASSO 9 CRS11 PROGRAMA

- O programa lêro arquivo de Faturas e duplicatas FUNÇÃO Sintetizado que fica a cargo do programa CRSØ8, e emite um relatório de faturas em um formulário especial.
- O mesmo método que fizemos para o programa CRSØ9 QPERAÇÃO é o que vamos seguir para a execução do CRS11, / portanto seguiremos o manual do CRSØ9.

FLUXO DO PASSO 9

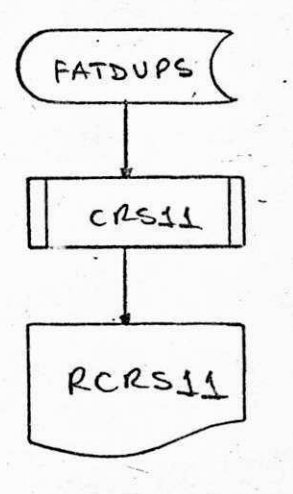

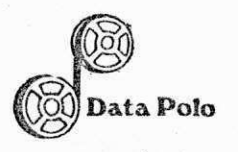

# Data Polo **Data Polo SERVIÇO DE ADM. E PROC. DE DADOS LTDA.**

## $5 - \underline{C} \underline{O} \underline{N} \underline{C} \underline{L} \underline{U} \underline{S} \underline{X} \underline{O}$

<sup>V</sup>**zyxwvutsrqponmlkjihgfedcbaZYXWVUTSRQPONMLKJIHGFEDCBA**

**R u a Manoe l A. Merce s Santo s N.e 105 - Telefone : 921-1374 - CEP . 42.80 0 - Camagar l - Bahl a Inscrlca o n o Cadastr o Gera l d o Contrlbulnt e (M.F.) 15.717.572/0001-6 3 - Inscrica o Municipa l 15.26.52** 

CONCLUSÃO 5

ta Polo

O objetivo primário de todo um estágio é fazer sentir ao estudante um pouco da realidade profissional, que juntamente com a formação teórica obtida na Universidade nos conduz ao conhecimento prático das futuras atividades mais a serem executadas pela frente.

Um bom estágio é de importância vital para o estudan te, pois ele determina uma linha de procedimentos a serem seguidos e com meta principal o início de sua vida profissional.

Fazendo uma análise das atividades estagiárias a mim propostas, a executar pelo orientador responsavel, eu diria que real mente atenderam as perspectivas por mim esperadas. Porque além de o bter os conhecimentos básicos acima descritos no que diz respeito à minha area profissional; também consegui desenvolver um espárito de equipe que é de suma importância na nossa área de trabalho.

Finalizando, quero deixar claro os meus agradecinen tos a toda equipe do C.P.D. que me apoiou e me orientou durante todo o decorrer do meu estágio

Salvador, 10 de Fevereiro de 1983

taPolo<br>IMATA POLO SERVIÇO DE ADM. E PROC. DE DADOS LTDA.

UNIVERSIDADE FEDERAL DA PARAÍBA - UFPB. DEPARTAKENTO DE SISTEKAS E COMPUTAgXO AT.: Coordenador do Curso de Ciência da Computação

**"\* «** 

Camaçari, C9.02.83

Prezado Senhor:

Informamos que o SR. RIVALDO BARBOSA DA SILVA (estagiário em processamento de dados), cumpriu o referido estágio no período de  $01/09/82$  a  $10/02/83$ , com total assiduidade na carga horaria previs ta, que são 922 horas.

Ressaltamos que as tarefas constantes no relatório final, em anexo, foram desenvolvidas dentro do grau desejado pela Divisão de Processamento de Dados.

Concluimos que o referido estagiario encontra-se apto a assu mir responsabilidades afins na area de sistemas desta Empresa e ali mentar perspectivas de breve contratação empregaticia.

Atenciosamente,  $\sigma$ LUIS ALBE

Diretor Técnico - Analista

**R u a Manoe l A. Merce s Santo s N.\* 105 - Telefone : 921-1374 - CEP . 42.80 0 - Camacar l - Bahi a Inscrlca o n o Cadastr o Gera l d o Contrlbulnt e (M.F.) 15.717.572/0001-6 3 - Inscrlca o Municipa l 15.26.52**